# BlueChi

A multi-nodes systemd service controller

https://github.com/containers/bluechi

# Goals

- Systemd service controller
  - Application can be containerized doesn't have to be
  - Integrates well with quadlet (and thus with podman)
- Multi-nodes support
- Dbus-based API
  - Use dbus to make BlueChi do something
  - Use dbus to hear back from the services
- Cross-node service dependency
- Part of the monitoring stack

# Architecture

- bluechi
  - The application controlling systemd services via the agent running on different nodes
  - This can be run next to a bluechi-agent
- bluechi-agent
  - The agent running on each node
  - Receives notification from bluechi
  - Talks to systemd via its dbus unix domain socket
- bluechictl
  - A CLI that interacts with bluechi
  - More a convenience tool than something that would be integrated into another program
    - The proper way being to use the dbus API directly

# **Global overview**

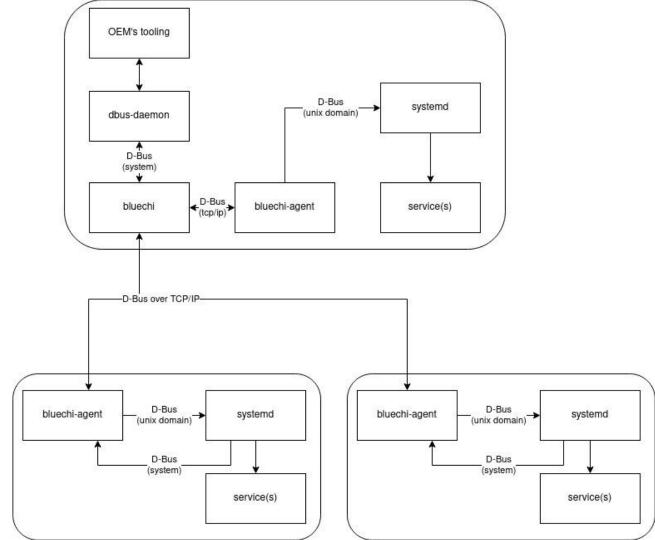

# **Cross-device service dependencies**

# Cross-node dependency support (Part 1)

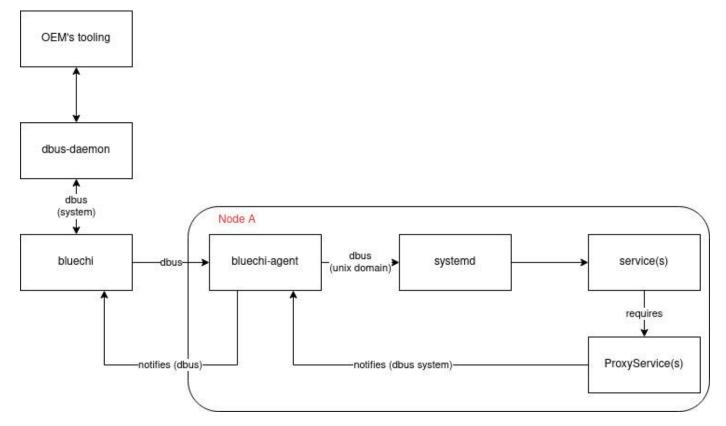

# Cross-node dependency support (Part 2)

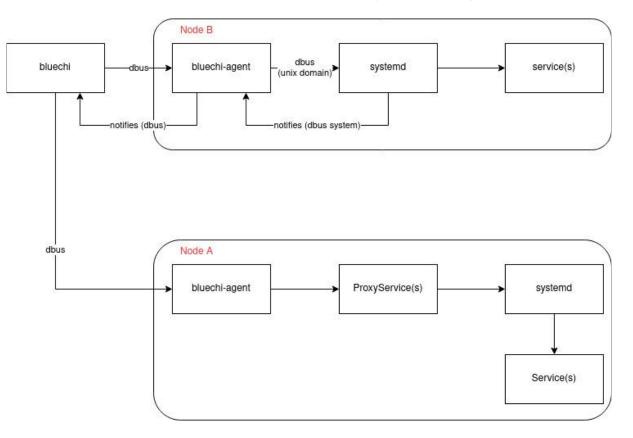

# Using BlueChi - examples

These examples are in python, but anything interacting with dbus will work

# List active services (1) - raw dbus call

```
#!/usr/bin/python3
 1
       # SPDX-License-Identifier: CC0-1.0
 2
 3
       from collections import namedtuple
 4
 5
       import dasbus.connection
       bus = dasbus.connection.SystemMessageBus()
 6
 7
       NodeUnitInfo = namedtuple("NodeUnitInfo", ["node", "name",
 8
                                                   "description", "load state", "active state", "sub state", "follower",
 9
10
                                                   "object path", "job id", "job type", "job object path"])
11
12
       manager = bus.get proxy("org.eclipse.bluechi", "/org/eclipse/bluechi")
       units = manager.ListUnits()
13
14
       for u in units:
15
           info = NodeUnitInfo(*u)
           if info.active state == "active" and info.name.endswith(".service"):
16
               print(f"Node: {info.node}, Unit: {info.name}")
17
```

# List active services (2) - python bluechi library

```
#!/usr/bin/env python
 1
      # SPDX-License-Identifier: CCO-1.0
2
 3
      #
       # vim:sw=4:ts=4:et
 4
       from bluechi.api import Manager
 5
 6
       for unit in Manager().list units():
 7
 8
           # unit[node, name, description, load_state, active_state, ...]
          if unit[4] == "active" and unit[1].endswith(".service"):
 9
               print(f"Node: {unit[0]}, Unit: {unit[1]}")
10
```

# List active services (2)

| \$ sudo python |         | <pre>doc/api-examples/list-active-services.py</pre> |                                    |  |
|----------------|---------|-----------------------------------------------------|------------------------------------|--|
| Node:          | laptop, | Unit:                                               | systemd-user-sessions.service      |  |
| Node:          | laptop, | Unit:                                               | rpc-statd-notify.service           |  |
| Node:          | laptop, | Unit:                                               | power-profiles-daemon.service      |  |
| Node:          | laptop, | Unit:                                               | systemd-update-utmp.service        |  |
| Node:          | laptop, | Unit:                                               | rngd.service                       |  |
| Node:          | laptop, | Unit:                                               | rtkit-daemon.service               |  |
| Node:          | laptop, | Unit:                                               | NetworkManager-wait-online.service |  |
| Node:          | laptop, | Unit:                                               | netcf-transaction.service          |  |
| Node:          | laptop, | Unit:                                               | bolt.service                       |  |
| Node:          | laptop, | Unit:                                               | systemd-journald.service           |  |

In this example, bluechi talks to a bluechi-agent running on a full Fedora desktop system

### Start service

#!/usr/bin/python3
# SPDX-License-Identifier: CC0-1.0

```
from datetime import datetime
import sys
from dasbus.connection import SystemMessageBus
from dasbus.loop import EventLoop
```

```
bus = SystemMessageBus()
```

```
if len(sys.argv) != 3:
    print("No node name and unit supplied")
    sys.exit(1)
```

```
node_name = sys.argv[1]
unit_name = sys.argv[2]
```

manager = bus.get\_proxy("org.eclipse.bluechi", "/org/eclipse/bluechi")
node\_path = manager.GetNode(node\_name)
node = bus.get\_proxy("org.eclipse.bluechi", node\_path)

```
loop = EventLoop()
```

```
def job_removed(id, job_path, node_name, unit, result):
    if job_path == my_job_path:
        run_time = (datetime.utcnow() - start_time).total_seconds()
        print(f"Started '{unit}' on node '{node_name}' with result '{result}' in {run_time*1000:.1f} msec")
        loop.quit()
```

start\_time = datetime.utcnow()

```
manager.JobRemoved.connect(job_removed)
my_job_path = node.StartUnit(unit_name, "replace")
loop.run()
```

### Start service

```
$ systemctl status httpd
o httpd.service - The Apache HTTP Server
     Loaded: loaded (/usr/lib/systemd/system/httpd.service; disabled; preset: disabled)
    Drop-In: /usr/lib/systemd/system/service.d
             └─10-timeout-abort.conf
     Active: inactive (dead)
       Docs: man:httpd.service(8)
Jul 10 15:27:40 flame.pingoured.fr systemd[1]: Starting httpd.service - The Apache HTTP Server...
Jul 10 15:27:40 flame.pingoured.fr systemd[1]: Started httpd.service - The Apache HTTP Server.
Jul 10 15:27:40 flame.pingoured.fr httpd[2658984]: Server configured, listening on: port 80
Jul 10 15:28:00 flame.pingoured.fr systemd[1]: Stopping httpd.service - The Apache HTTP Server...
Jul 10 15:28:02 flame.pingoured.fr systemd[1]: httpd.service: Deactivated successfully.
Jul 10 15:28:02 flame.pingoured.fr systemd[1]: Stopped httpd.service - The Apache HTTP Server.
$ sudo python doc/api-examples/start-unit.py laptop httpd.service
Started 'httpd.service' on node 'laptop' with result 'done' in 139.1 msec
$ systemctl status httpd
httpd.service - The Apache HTTP Server
     Loaded: loaded (/usr/lib/systemd/system/httpd.service; disabled; preset: disabled)
    Drop-In: /usr/lib/systemd/system/service.d
             └─10-timeout-abort.conf
     Active: active (running) since Mon 2023-07-10 15:28:29 CEST; 1s ago
       Docs: man:httpd.service(8)
   Main PID: 2661114 (httpd)
     Status: "Started, listening on: port 80"
      Tasks: 177 (limit: 23233)
     Memory: 15.4M
        CPU: 117ms
     CGroup: /system.slice/httpd.service
              -2661114 /usr/sbin/httpd -DFOREGROUND
              -2661115 /usr/sbin/httpd -DFOREGROUND
              -2661117 /usr/sbin/httpd -DFOREGROUND
              -2661118 /usr/sbin/httpd -DFOREGROUND
             -2661119 /usr/sbin/httpd -DFOREGROUND
Jul 10 15:28:29 flame.pingoured.fr systemd[1]: Starting httpd.service - The Apache HTTP Server...
Jul 10 15:28:29 flame.pingoured.fr systemd[1]: Started httpd.service - The Apache HTTP Server.
Jul 10 15:28:29 flame.pingoured.fr httpd[2661114]: Server configured, listening on: port 80
```

# Some monitoring

```
# hirtectl monitor
Monitor path: /org/containers/hirte/monitor/3
Subscribing to node '*' and unit '*'
[laptop] *
        Unit created (reason: virtual)
[rpi4] *
        Unit created (reason: virtual)
[rpi4] hirte-agent.service
        Unit properties changed (Interface: org.freedesktop.systemd1.Service)
        StatusText:
[rpi4] hirte-agent.service
        Unit properties changed (Interface: org.freedesktop.systemd1.Unit)
        ActiveState: active
[rpi4] *
        Unit state changed (reason: virtual)
        Active: inactive (agent-offline)
[rpi4] *
        Unit removed (reason: virtual)
```

### **Metrics**

| # hirtectl metrics enable                                                        | <pre># hirtectl start laptop httpd.service</pre> |  |
|----------------------------------------------------------------------------------|--------------------------------------------------|--|
| Done                                                                             | Unit httpd.service start operation result: done  |  |
| # hirtectl metrics listen                                                        | # hirtectl stop laptop httpd.service             |  |
| Waiting for metrics signals                                                      | Unit httpd.service stop operation result: done   |  |
| [laptop] Agent systemd StartUnit job on httpd.service net measured time: 167.0ms | <pre># time systemctl start httpd</pre>          |  |
| <pre>[laptop] Job /org/containers/hirte/job/7 to start unit httpd.service:</pre> |                                                  |  |
| Hirte job gross measured time: 0.0ms                                             | real Om0.168s                                    |  |
| Unit net start time (from properties): 0.0ms                                     | user 0m0.009s                                    |  |
| [laptop] Agent systemd StopUnit job on httpd.service net measured time: 1030.0ms | sys Om0.009s                                     |  |
|                                                                                  | <pre># time systemctl stop httpd</pre>           |  |
|                                                                                  | real Om1.052s                                    |  |
|                                                                                  | user Om0.009s                                    |  |
|                                                                                  | sy <u>s</u> Om0.008s                             |  |
|                                                                                  | #                                                |  |

#### Ballpark estimate

Metrics does not support the cross-node service dependency at the moment - it is being worked on

# Assumptions

# Assumptions

- BlueChi does not handle the "initial setup" of the system
  - Ie: systems boot to it target/default state BlueChi handles the transitions
- BlueChi does not know service dependencies
  - This is handled at the systemd level

# **Testing BlueChi**

# **Testing BlueChi**

- On Fedora, CentOS/RHEL:
  - Soon to be available: dnf install bluechi
    - hirte is still available there
  - For CentOS/AutoSD/RHEL:
    - From the <u>EPEL</u> project
    - From the <u>AutoSD or Automotive SIG repository</u>
- Using Containers:
  - AutoSD Development Container:

https://gitlab.com/CentOS/automotive/container-images/-/tree/main/images/autosd

# Questions?

Some references:

- <u>https://www.redhat.com/en/blog/running-containers-cars</u>
- <u>https://www.redhat.com/en/blog/introducing-hirte-deterministic-multi-node-service-controller</u>
- <u>https://www.youtube.com/watch?v=8RiRiviSVqM</u> Hirte Multi-node service orchestration for edge - DevConf.CZ 2023

- <u>https://github.com/containers/bluechi/</u>
- <u>https://bluechi.readthedocs.io/en/latest/</u>